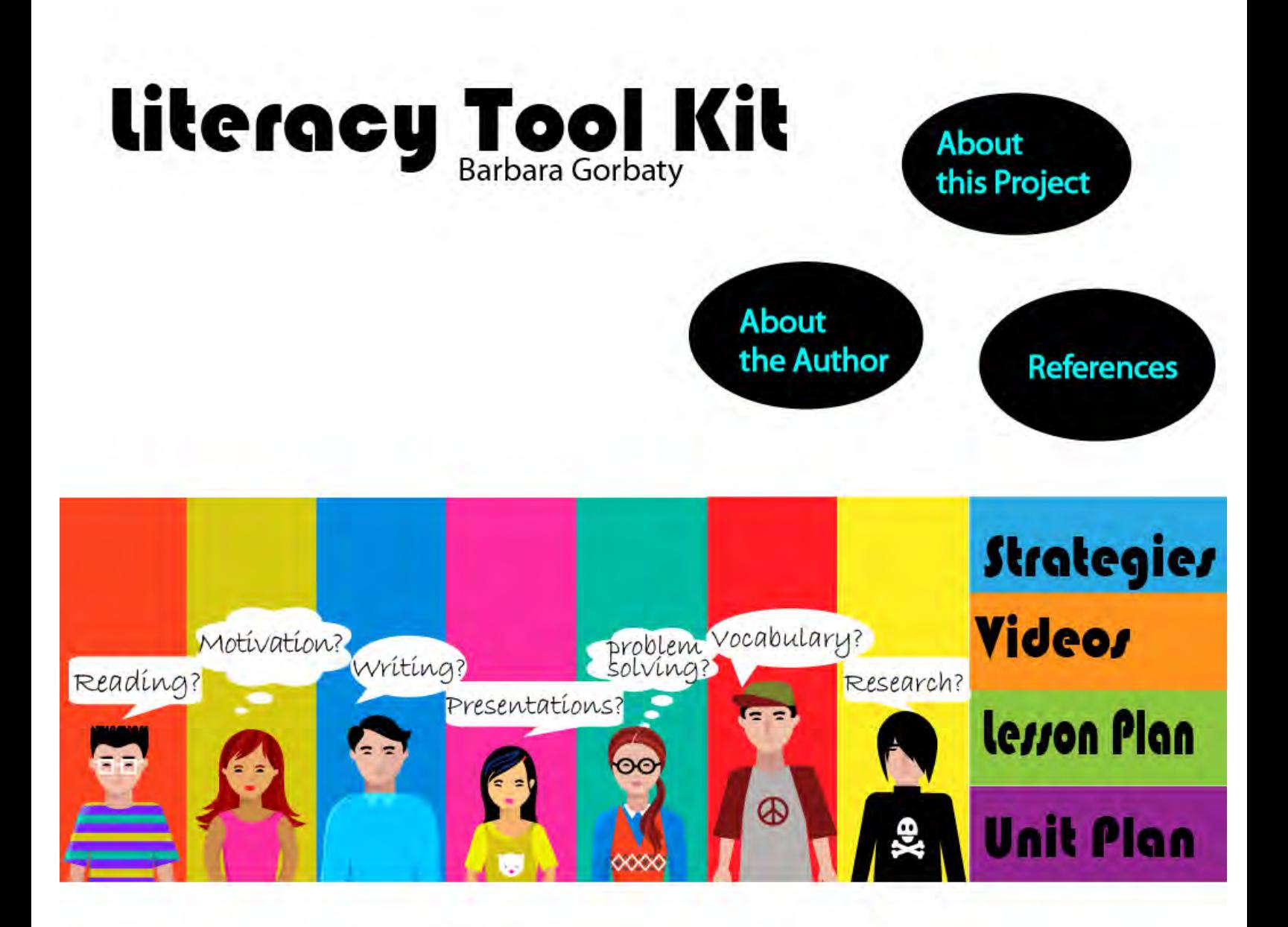

<span id="page-1-1"></span><span id="page-1-0"></span>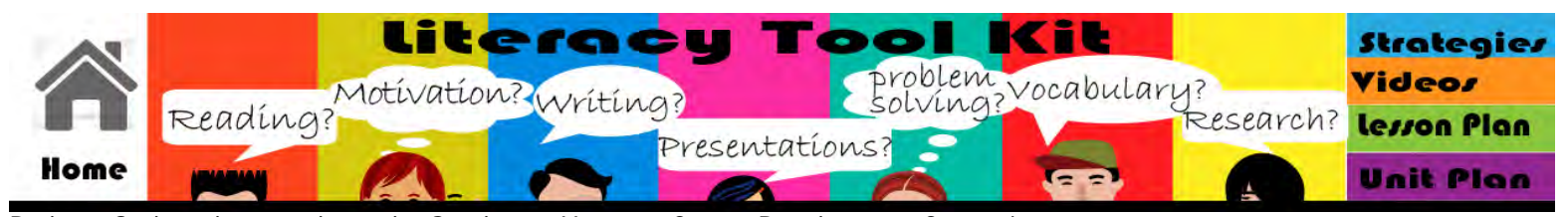

Barbara Gorbaty has taught at the Southwest Vermont Career Development Center in Bennington Vermont for seventeen years. She teaches the Communication Technologies Program, drawing together students who have varied interests in graphic design, writing and digital media. The course includes theory, technology, software and production work, allowing students opportunity to explore numerous functions in the communications and graphics industries. She also teaches graphic design courses for the Community College of Vermont and editing and publishing at Southern Vermont College.

[Reading](#page-13-0) - [Motivation](#page-8-0) - [Writing](#page-50-0) - [Presentations](#page-9-0) - [Problem Solving](file:///C|/Users/Barb/Desktop/Portfolio%20Development/web/Literacy%20toolkit/problem solving.html) - [Vocabulary](#page-46-0) - [Research](#page-15-0) - [Strategies](#page-18-0) - [Videos](#page-45-0) - [Lesson Plan](file:///C|/Users/Barb/Desktop/Portfolio%20Development/web/Literacy%20toolkit/Lesson Plan.html) - [Unit Plan](file:///C|/Users/Barb/Desktop/Portfolio%20Development/web/Literacy%20toolkit/unit plan.html) - [About the Author](#page-1-0) - [About this Site](#page-12-0) - [References](#page-14-0)

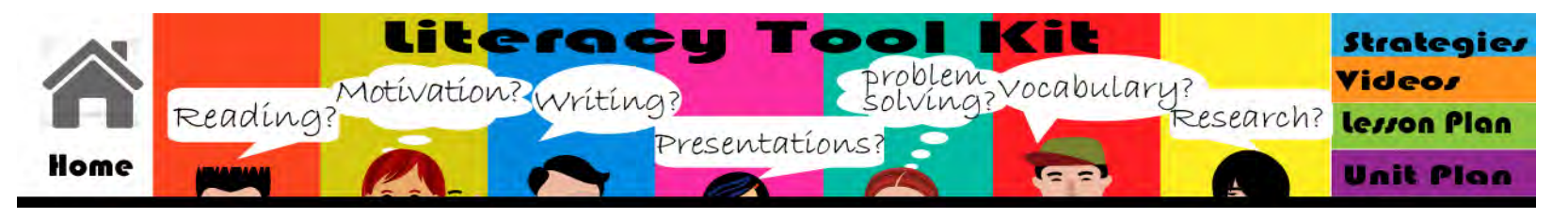

The lesson plan below demonstrates integration of reading strategies into a lesson.

### **Symmetrical and Asymmetrical Page Layouts**

**Lesson topic:** Symmetrical and Asymmetrical Text Page Layouts **CTE program area:** Communication Technologies II **Instructor's name:** Barbara Gorbaty

### **Prerequisite skills:**

Working knowledge of Adobe InDesign Basic understanding of balance & symmetry (Principles of design/Comm Tech 1/ instruction focused on images not text layouts) Basic understanding of grid layouts

### **Purpose/objective of the lesson: Students will be able to:**

Distinguish between symmetrical and asymmetrical text page layouts Discuss making active choices regarding use of symmetrical and asymmetrical page layouts Infer from reading an author's perspective on symmetrical and asymmetrical page layouts Produce versions of a document using symmetrical and asymmetrical page layouts

### **Content/program/literacy standards addressed in the lesson:**

Communication Technologies Competencies:

Apply layout processes including formatting: text alignment, columns/grids, pagination, margins, gutters, leaders and headers, type size/typeface and graphics according to job specifications, Use proofreader's marks to identify errors while proofreading, and read proofreaders marks to correct errors. Create media products including: text graphics and other media, within a process that incorporates planning, content development, organization/design & layout, revision, editing, and production.

CCSS

[CCSS.ELA-Literacy.RI.11-12.6](http://www.corestandards.org/ELA-Literacy/RI/11-12/6/) Determine an author's point of view or purpose in a text in which the rhetoric is particularly effective, analyzing how style and content contribute to the power, persuasiveness or beauty of the text.

[CCSS.ELA-Literacy.W.11-12.6](http://www.corestandards.org/ELA-Literacy/W/11-12/6/) Use technology, including the Internet, to produce, publish, and update individual or shared writing products in response to ongoing feedback, including new arguments or information.

### **Brief description of the lesson:**

1. Students view two report covers on Smartboard, one symmetrical & one asymmetrical in layout. Review terms symmetrical & asymmetrical from unit "Principles of Graphic Design"

2. TPS –

Lesson Plan

List three words or phrases you would use to describe each cover. Why might people with less desktop publishing experience automatically use the symmetrical layout?

*During Share:*

Categorize into literal descriptives (Centered, even margins etc.) and qualitative descriptives (sophisticated, ho-hum, clear)

Discuss reasons why people "default" to centered layout Familiarity (Academic Papers) Easy to establish hierarchy Easy layout – "just hit center" Not knowing how to change margins/align

3. We're now going to read a short piece that discusses symmetry and asymmetry in page design. As we do this, I'm going to ask you to think about how the author implies his preference for one layout over the other. As you read, I want you to find things the author writes about the layouts that give us clues as to his attitude about them. Figuring out what he means without saying it is INFERRING his meaning.

(Distribute Inference Wheel & reading assignment)

As you're reading, note any statements the author makes that suggest his preference for one layout over another – marking them as you read is a good strategy. THEN copy those quotes into the inference wheel and interpret what he is suggesting by his choice of words.

When you're done, write a paragraph that explains John Miles' bias about page layout, supporting your position by using the quotations from the inference wheel. Explain why you do or do not agree with his position.

You might start with

In "Symmetry and asymmetry," John Miles seems to prefer \_\_\_\_\_\_\_\_ over \_\_\_\_\_\_\_ …

To help you with this reading, I've picked out a couple of tricky words that we should go over, If you find others while you're reading, underline them in the text and look them up so that you can get the meaning of the sentence. Call me over if you have questions as you read.

*Show on smartboard:*

**Static** One layout will produce a more **static**, restful design **Dynamic** while another will produce a more lively and **dynamic** result. **Doctrinal** Is one layout more desirable on **doctrinal** grounds? **Innocuous** One layout can be pleasantly **innocuous** but boring.

Use **think aloud** to encourage the process of generating working definitions: Consider if I know the word, if I can use context to figure it out, then look it up.

Use valid student contributions to

*Write working definitions on board to remain available through reading.*

4. As students individually complete Inference Worksheet, distribute **Try it for Yourself** in the version best suited for the amount of time remaining in the period for each student.

*All students produce both an asymmetrical and symmetrical layouts. However, modified versions of the assignment are offered to students individually based on the pace at which they complete part 1 of the assignment.*

## **Full Version:**

You will use your own writing to generate TWO Three Column Layouts in Adobe InDesign – one will demonstrate a symmetrical layout and the other should be an asymmetrical layout.

Select from your journal entries and papers a total of about 600 words of copy you have written – this may be divided between multiple writing pieces.

Generate a **Page Title** for your document that represents the collection and a **Section Title** for each separate piece of copy. Select two to three

supporting **images** from your own work or the clip art library that support the writing.

Generate **TWO Three Column Layouts in Adobe InDesign** – one will demonstrate a symmetrical layout and the other should be an asymmetrical layout. Adjust type size, leading and kerning as needed to fit the copy.

EACH of your pages should include:

3 column layout Page Title A by line with your name A date line indicating today's date Sections/Articles/Stories each with a headline or section title – Total approximately 600 wds. (This should be an easy fit if you use times new roman 12 as body type) 2-3 images that support the text.

Save files as idd files & pdf. Print and hand in

## **Students with approximately 90 minutes remaining to complete practical assignment:**

You will use the copy from the Word Document "symmetry asymmetry copy.docx" (In the handouts folder on the network) to produce TWO Three Column Layouts in Adobe InDesign – one will demonstrate a symmetrical layout and the other should be an asymmetrical layout.

Read through the document and generate a **Page Title** for your documents.

Using your own **images** or our clip art library, select two to three images that support the document. Generate **TWO Three Column Layouts in Adobe InDesign** – one will demonstrate a **symmetrical** layout and the other should be an **asymmetrical** layout. Adjust type size, leading and kerning as needed to fit the copy.

EACH of your pages should include:

3 column layout Page Title A by line with your name A date line indicating today's date All copy and headlines from word Document(Keep it in times new roman 12 as body type for an easy fit) 2-3 images that support the text.

Save files as idd files & pdf. Print and hand in

## **Students with approximately 60 minutes remaining to complete practical assignment**

You will produce TWO Three Column Layouts in Adobe InDesign, using the same content. One will demonstrate **a symmetrical layout** and the other should be **an asymmetrical layout**.

Open the InDesign file "symmetryasymmetry.idd"(In the handouts folder on the network). You will see that the guides are set for a three column layout and that there are items on the desktop next to the page.

A Page Title A textbox for a by line and one for a dateline Three textboxes containing the copy for this assignment Two images to support the page.

**Arrange** all of the items into a **symmetrical three column layout** . You can change the fonts, number of text boxes, leading and kerning to make the copy fit the page. Save and print out this version.

**Arrange** the same items into an **asymmetrical three column layout**. You can change the fonts, number of text boxes, leading and kerning to make the copy fit the page. Save and print out this version.

Be certain that each version includes:

3 column layout Page Title A by line with your name A date line indicating today's date COMPLETE articles provided with their headlines the images provided.

### **Key vocabulary terms:**

### Symmetry (Review) Asymmetry (Review) Balance (Review)

### **From Reading:**

Static Dynamic Doctrinal Innocuous

**Anticipated length of the lesson:** 1 Long Block (2.5 Hrs. Staggered completion; remaining time for student work on other assignments)

**To deepen understanding of content and support literacy development, the lesson will include (circle all that apply):**

Reading (article/assignment sheet) Writing (paragraph on inference w/ graphic organizer) Speaking/Presenting (TPS) Research Vocabulary (reading) Critical Thinking (identifying inference in reading)

**Specific literacy strategies that students will use during the lesson and reason for using each (attach or link to required templates):**

Think Pair Share Inference wheel Pre-teach vocabulary from reading

### **Texts, materials, or other instructional resources needed for the lesson:**

TPS worksheet (optional – if students know strategy well, writing questions on Smartboard will suffice) "Symmetry and asymmetry" from *Design for Desktop Publishing*, John Miles (p. 40-41) Inference Wheel Worksheet (See Below) Approximately 600 words of student generated copy – Take from existing journal entries or papers.

**Formative or summative assessment (describe and attach or link to rubric:** *See Rubrics Below*

### **Inference Worksheet Rubric**

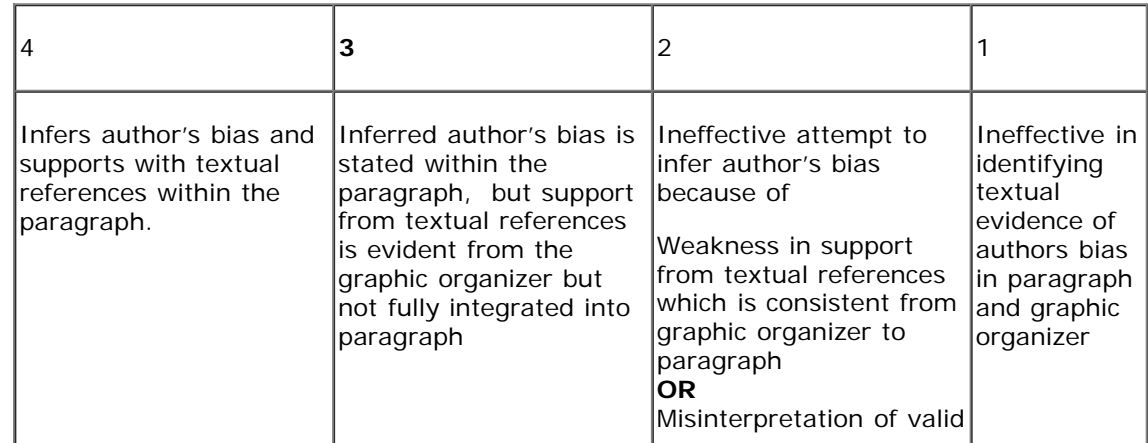

file:///C|/Users/Barb/Desktop/Portfolio%20Development/web/Literacy%20toolkit/Lesson%20Plan.html[7/17/2014 3:03:51 PM]

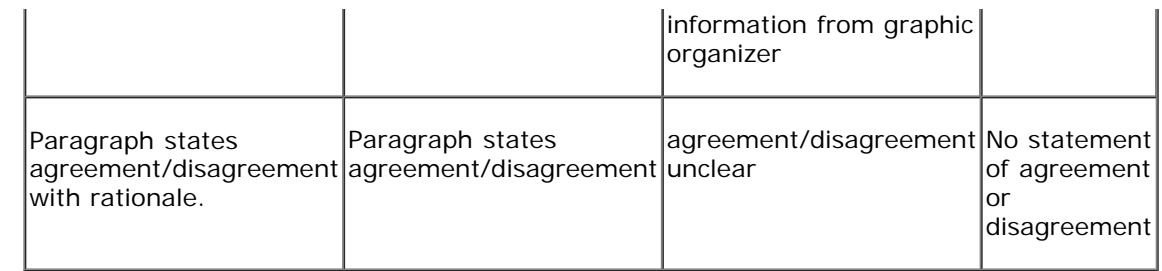

### **Symmetrical/Asymmetrical Layouts Rubric**

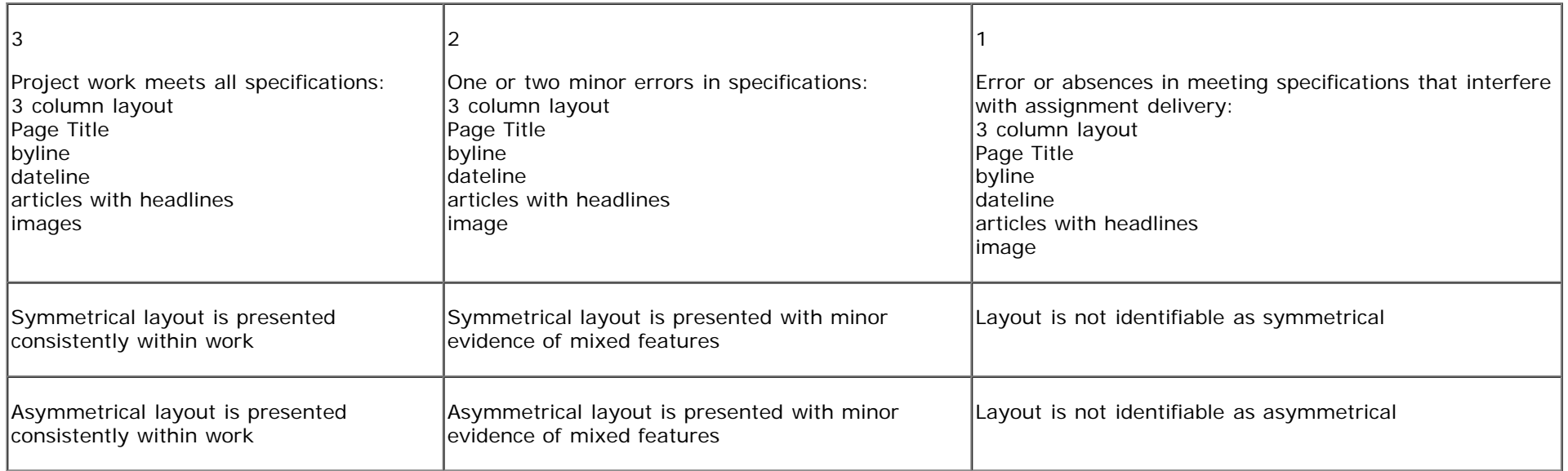

### **What does John Miles think about Symmetrical & Asymmetrical Layouts?**

As you read the selection "Symmetry and asymmetry" by John Miles, look for words and phrases which may show a preference for either symmetrical & asymmetrical layouts. Copy the exact words into the inner ring of the inference circle, and use the outer ring to interpret what he is suggesting.

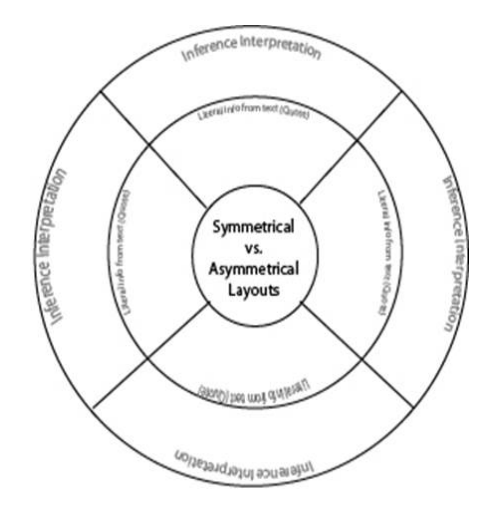

### **Conclusion:**

Write a paragraph that explains John Miles' bias about page layout, supporting your position by using the quotations from the inference wheel. Explain why you do or do not agree with his position.

You might start with:

*In "Symmetry and asymmetry," John Miles seems to prefer \_\_\_\_\_\_\_\_ over \_\_\_\_\_\_\_ …*

[Reading](#page-13-1) - [Motivation](#page-8-1) - [Writing](#page-50-1) - [Presentations](#page-9-1) - [Problem Solving](file:///C|/Users/Barb/Desktop/Portfolio%20Development/web/Literacy%20toolkit/problem solving.html) - [Vocabulary -](#page-46-1) [Research](#page-15-1) - [Strategies](#page-18-1) - [Videos](#page-45-1) - [Lesson Plan](file:///C|/Users/Barb/Desktop/Portfolio%20Development/web/Literacy%20toolkit/Lesson Plan.html) - [Unit Plan](file:///C|/Users/Barb/Desktop/Portfolio%20Development/web/Literacy%20toolkit/unit plan.html) - [About the Author](#page-1-1) - [About this Site](#page-12-1) - [References](#page-14-1)

<span id="page-8-1"></span><span id="page-8-0"></span>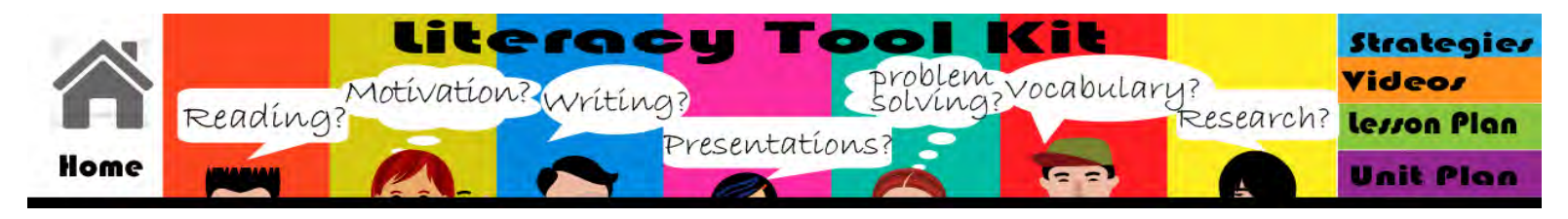

### **Motivating Reluctant Readers**

It is important to maintain awareness of best practices towards maintaining reluctant readers. The following articles approach this topic from two different directions.

### **Overcoming the Obstacle Course: Teenage Boys and Reading**

#### [Go to Article](file:///C|/Users/Barb/Desktop/Portfolio%20Development/web/Literacy%20toolkit/PDF/overcoming the obstacle course teenage boys and reading.pdf)

This article's focus on gender issues with regard to reading motivation brings up the importance of connecting reader to text. Through the lens of gender differences, several important concepts are explored including self-image as a reader, text selection, format preferences. While the article focuses on teen boys, it presents an approach to addressing any community of reluctant readers.

Jones, P. (2003). Overcoming the Obstacle Course: Teenage Boys and Reading. *Teacher Librarian*, *30*(3), 9. (Permalink): http://search.ebscohost.com.une.idm.oclc.org/login.aspx? direct=true&db=f5h&AN=9066976&site=ehost-live&scope=site

### **Combating the Crisis in Adolescent Literacy: Exploring Literacy in the Secondary Classroom**

#### [Go to Article](file:///C|/Users/Barb/Desktop/Portfolio%20Development/web/Literacy%20toolkit/PDF/combating the crisis in adolescent literacy.pdf)

This article points to the importance of content area reading in the struggle to improve student literacy overall. It focuses on fluency, use of technology and on reading/writing connections. The importance of distinguishing strategies that work for secondary students from those targeted at elementary students is emphasized.

Wendt, J. L. (2013). Combating the Crisis in Adolescent Literacy: Exploring Literacy in the Secondary Classroom. *American Secondary Education*, *41*(2), 38-48. : http://search.ebscohost.com.une.idm.oclc.org/login.aspx? direct=true&db=eric&AN=EJ1004900&site=ehost-live&scope=site

[Reading](#page-13-0) - [Motivation](#page-8-0) - [Writing](#page-50-0) - [Presentations](#page-9-0) - [Problem Solving](file:///C|/Users/Barb/Desktop/Portfolio%20Development/web/Literacy%20toolkit/problem solving.html) - [Vocabulary](#page-46-0) - [Research](#page-15-0) - [Strategies](#page-18-0) - [Videos](#page-45-0) - [Lesson Plan](file:///C|/Users/Barb/Desktop/Portfolio%20Development/web/Literacy%20toolkit/Lesson Plan.html) - [Unit Plan](file:///C|/Users/Barb/Desktop/Portfolio%20Development/web/Literacy%20toolkit/unit plan.html) - [About the Author](#page-1-0) - [About this Site](#page-12-0) - [References](#page-14-0)

<span id="page-9-1"></span><span id="page-9-0"></span>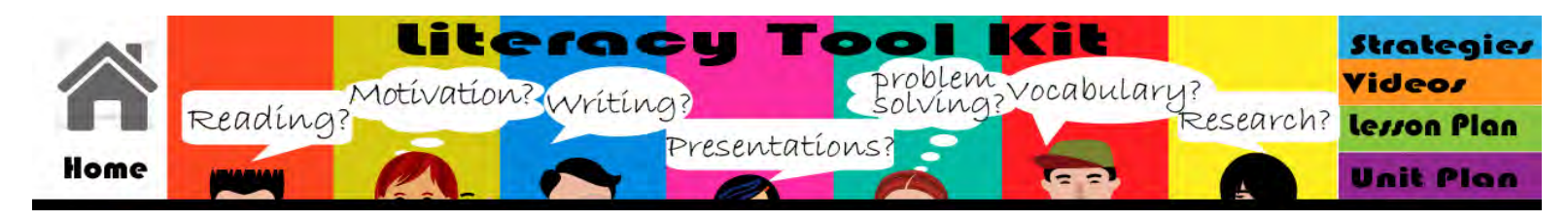

### **Presentations and Public Speaking**

Presenting work is a critical skill for students in the communications industry. These presentations by Carl Kwan take students through the process of applying four design principles (Contrast, Repetition, Alignment and Proximity) to slideshow presentations. As these principles are familiar to students, they can focus on how they are applied in the delivery of the presentation and the design of the slideshow. The modeling of what to put on the screen and how to talk about it directs students away from the model of presenting in which the speaker simply restates the content of each visual.

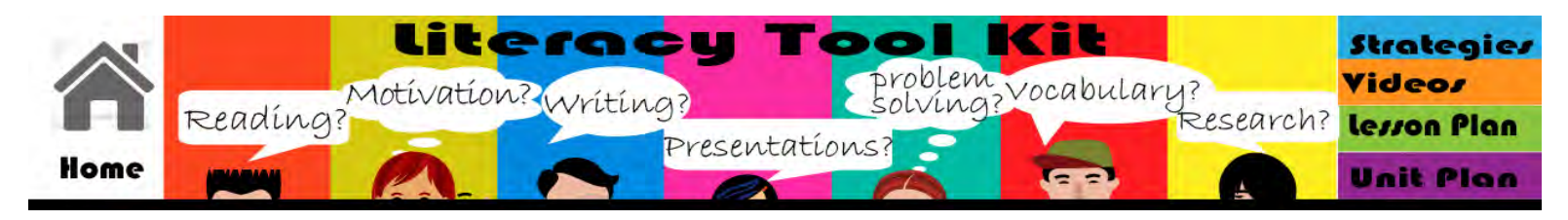

### **Problem Solving**

The scenarios below demonstrate some of the problem solving activities in which communication professionals engage. They are presented as they could be used with students to develop problem solving skills.

### **Advertising an Ethics Problem**

A local auto detailing business has approached you to produce their new ad campaign that centers around the concept, "How fresh is your ride?" They eagerly suggest a visual of a pine tree air freshener hanging from the mirror of a classic car. They describe an image that includes photography of the owner's prized 1968 mustang convertible. You are aware that the "little trees" pine tree air freshener symbol is a trademark of the Car Freshener Corporation, which strongly defends their trademark rights. How would you work with this client towards developing this campaign?

Notes to self: This problem can be approached from many angles:

- Is it a problem at all?
- Communicating negative messages to clients
- Seeking license to use protected marks
- Ethics implications for business/artist portfolio
- Accepting/rejecting work

The goal would be to have students follow through on one approach in depth.

### **Logo Fitting Problem**

Your sign shop is planning to bid on an RFP to produce signage for a new retail outlet in a strip mall. The project includes two illuminated signs – one on the storefront (3'X8') and one on the marquis sign at the roadside (2'X4'). The client is "Tags" and their logo is

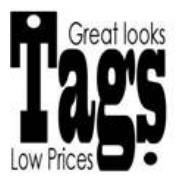

Notes to self:

This project creates both a visual problem AND suggests a need to discuss or choose not to discuss that problem when presenting a design solution to the customer.

### **Sheet Feeder Jam Instruction Writing Problem**

You are writing the copy for a poster on how to clear a jammed sheet of paper from the page feeder of our classroom scanner. The poster would hang above the equipment and serve as a resource for people using the machine. A major problem with this sort of writing is identifying the parts that have to be worked with. Find five parts that are critical to the process of clearing a sheet feeder jam, give each a name that users will be able to connect with, and write a one sentence description of the part to further connect the reader to the equipment. Shown below are two illustrations that might support this writing. You may also use the actual machine as a source of information.

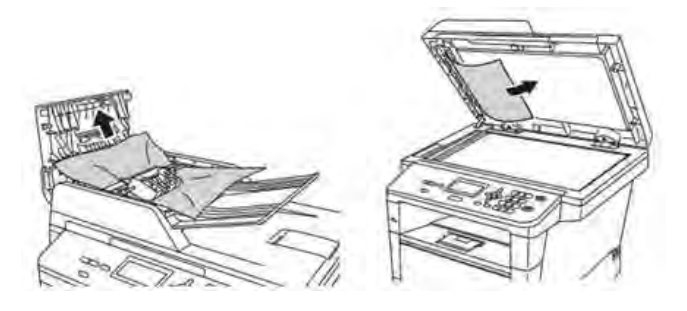

[Reading](#page-13-0) - [Motivation](#page-8-0) - [Writing](#page-50-0) - [Presentations](#page-9-0) - [Problem Solving](file:///C|/Users/Barb/Desktop/Portfolio%20Development/web/Literacy%20toolkit/problem solving.html) - [Vocabulary](#page-46-0) - [Research](#page-15-0) -[Strategies](#page-18-0) - [Videos](#page-45-0) - [Lesson Plan](file:///C|/Users/Barb/Desktop/Portfolio%20Development/web/Literacy%20toolkit/Lesson Plan.html) - [Unit Plan](file:///C|/Users/Barb/Desktop/Portfolio%20Development/web/Literacy%20toolkit/unit plan.html) - [About the Author](#page-1-0) - [About this Site](#page-12-0) - [References](#page-14-0)

<span id="page-12-1"></span><span id="page-12-0"></span>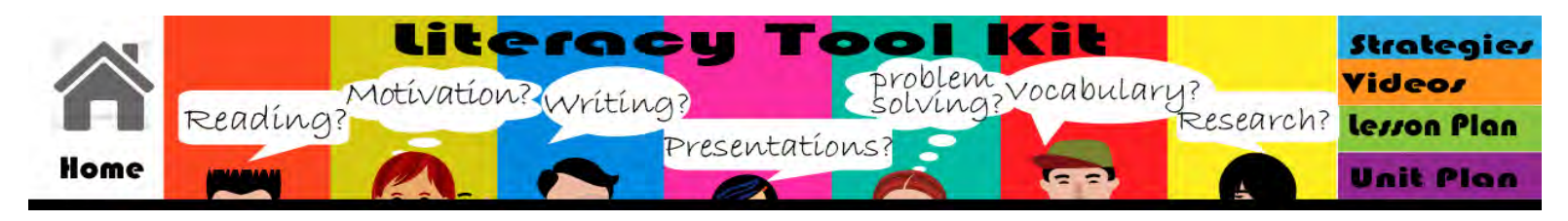

### **About this Website**

This Online Toolkit was developed as part of the course EDU 755: Literacy in CTE, University of New England, Spring 2014 Julie Meltzer, Ph.D, Instructor.

Within Career and Technical Education there is great opportunity to support literacy development among a population of students who may not have demonstrated academic inclination in traditional settings. This toolkit explores important aspects of literacy within CTE as they apply to one technical program. The Communication Technologies program at the Southwest Vermont Career Development Center prepares students in careers in fields including graphic design, digital media and professional writing. This toolkit has been developed to provide resources and inspiration towards richly integrating reading, writing, listening and speaking into this course.

The web page asks questions

- What should students read?
- What should students write?
- How can they develop a professional vocabulary
- How will they use research, presentation skills and problem solving?
- How can students be encouraged and motivated?

The website provides examples

- A list of specific strategies and their uses
- An example lesson plan
- An example unit plan
- Video examples of teaching and learning

Most importantly, this website provides a space in which these important ideas are presented as a reminder and an encouragement that direct instruction in literacy skills can support students within the CTE classroom.

[Reading](#page-13-0) - [Motivation](#page-8-0) - [Writing](#page-50-0) - [Presentations](#page-9-0) - [Problem Solving](file:///C|/Users/Barb/Desktop/Portfolio%20Development/web/Literacy%20toolkit/problem solving.html) - [Vocabulary](#page-46-0) - [Research](#page-15-0) - [Strategies](#page-18-0) - [Videos](#page-45-0) - [Lesson Plan](file:///C|/Users/Barb/Desktop/Portfolio%20Development/web/Literacy%20toolkit/Lesson Plan.html) - [Unit Plan](file:///C|/Users/Barb/Desktop/Portfolio%20Development/web/Literacy%20toolkit/unit plan.html) - [About the Author](#page-1-0) - [About this Site](#page-12-0) - [References](#page-14-0)

<span id="page-13-1"></span><span id="page-13-0"></span>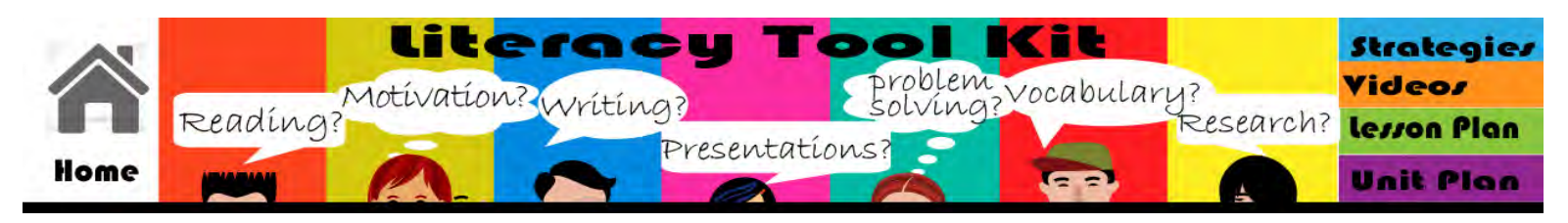

### **Reading for the Communication Technologies Program**

Below are samples of the kinds of texts used in the graphics and communications fields. Depending on a person's specialization, the reading needs can vary widely.

**Sample 1** Instruction Sheet - Neenah IMAGE CLIP Laser Light Transfer Paper for Color Laser

[Click to see the entire document online](http://www.dyetrans.com/instructions.php?webmaincat=transfer_paper&websubcat=non_oil&websubcat2=neenah&product=Laser%20Dark%20BULK)

[Click to see several pages as a PDF](file:///C|/Users/Barb/Desktop/Portfolio%20Development/web/Literacy%20toolkit/PDF/Product Instructions neenah ICL.pdf)

**Context:** Instruction sheets like the one below are routinely used in shops that work with a variety of specialty materials including transfer papers, specialty vinyl films, inks, and nonstandard substrates. The material instructions and specifications include specifications that are critical to the outcome of work, and failure to process correctly will often lead to unacceptable results. The availability of the materials being used changes rapidly, and as new products or new versions of products become available, the user needs to verify the match between the exact product and its instructions. The text sample is from a supplier website, and the page on which it is found contains sheets for nine different transfer papers. These include multiple formats: scanned print pages with & without graphics, text documents in several formats.

### **Sample 2**

[Click to see online sample of book](http://books.google.com/books?id=IXHCKKhswdgC&printsec=frontcover&source=gbs_ge_summary_r&cad=0#v=onepage&q&f=false)

### **Designing With Type Chapter 1**

**Context:** The sample is drawn from a textbook on typography. It serves several purposes. First, it suggests the need for ongoing education in the field. Postsecondary study is a necessity for nearly all workers within the communications field. Formal education is a prerequisite for many positions, and less formal continuing education through workshops, webinars and online training is essential for keeping up with both industry trends and new technologies. Second, it shows the critical relationship between reading text and associated visuals within the field. More so than in some other fields, critical information is conveyed visually; reading text and image concurrently is necessary. Third, the segment emphasizes the sheer quantity of technical vocabulary that exists. This sample is the tip of the iceberg in terms of the critical terminology; similar vocabulary sets exist in nearly every niche of the communications industry -- from the rhetoric of ad copy writing, to the minutia of paper folding and finishing. No one keeps it all in her head. A book such as this one might provide ready reference to an experienced professional who is seeking to solve a problem or communicate effectively with peers regarding a problem or issue.

### **Sample 3**

### **City of Beacon Website RFP**

### [View as PDF](file:///C|/Users/Barb/Desktop/Portfolio%20Development/web/Literacy%20toolkit/PDF/Beacon_WEBSITE.pdf)

**Context:** This is an actual RFP presented by the City of Beacon, NY to solicit proposals for web work. While entry level employees would not likely be responsible for preparing a proposal based on an RFP, reading documents such as this will help them to understand project scope, specifications, and the contractual model that underlies creative work.

<span id="page-14-1"></span><span id="page-14-0"></span>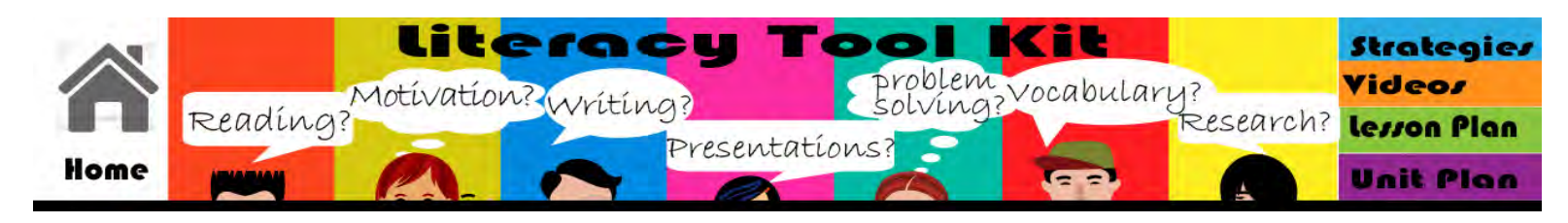

References:

- Burger King Homepage (N.D.)Retrieved from www.bk.com/? utm\_source=LOCATIONiq&utm\_medium=locallstgs&utm\_campaign=7849 *Advertisement for App. (n.d.). Retrieved from http://taptaptap.com/blog/media/app-storegems-com/PrintAdSmall.jpg*
- *Carroll, Shannon. Shannon Carroll Mt View HS Graphic Design Anticipatory Set [Video file]. (n.d.). Retrieved from https://www.youtube.com/watch?v=JVW0YN-83iQ*
- *City of beacon request for proposals for web site design and development. (n.d.). Retrieved June 2013, from http://www.cityofbeacon.org/departments/office-cityadministrator*

*Craig James, Bevington, W, Korol Scala, I Designing with Type, 5th Edition: The Essential Guide to Typography - James Craig, William Bevington, Irene Korol Scala - Google Books. (n.d.). Retrieved from http://books.google.com/books? id=IXHCKKhswdgC&printsec=frontcover&source=gbs\_ge\_summary\_r&cad=0#v=onepage&q&f=false*

- *Home :: McDonalds.com. (n.d.). Retrieved from http://www.mcdonalds.com/us/en/home.html Job Shadow at Chippewa Valley Newspapers [Video file]. (n.d.). Retrieved from https://www.youtube.com/watch?v=o\_2jBkrxSdk*
- *Jones, P. (2003). Overcoming the Obstacle Course: Teenage Boys and Reading. Teacher Librarian 30(3), 9. (Permalink): http://search.ebscohost.com.une.idm.oclc.org/login.aspx? direct=true&db=f5h&AN=9066976&site=ehost-live&scope=site*
- *Landa, R. (2001). Graphic design solutions. South Africa: OnWord Press.*
- *Meltzer, J., & Jackson, D. (Ed.). (2011). Thinquiry Toolkit 1. Portsmouth, NH: Public Consulting Group.*
- *Presentation Design Quick Tips You Need CRAP [Video file]. (n.d.). Retrieved from https://www.youtube.com/watch?v=LtlL-03S79Q&list=PLCB3B68A5ABF3306F*
- *Sublimation Instructions DyeTrans.com. (n.d.). Retrieved from http://www.dyetrans.com/instructions.php? webmaincat=transfer\_paper&websubcat=non\_oil&websubcat2=neenah&product=Laser%20Dark%20BULK*

*Wendt, J. L. (2013). Combating the Crisis in Adolescent Literacy: Exploring Literacy in the Secondary Classroom. American Secondary Education, 41(2), 38-48. : http://search.ebscohost.com.une.idm.oclc.org/login.aspx? direct=true&db=eric&AN=EJ1004900&site=ehost-live&scope=site*

*[Reading](#page-13-0) - [Motivation](#page-8-0) - [Writing](#page-50-0) - [Presentations](#page-9-0) - [Problem Solving](file:///C|/Users/Barb/Desktop/Portfolio%20Development/web/Literacy%20toolkit/problem solving.html) - [Vocabulary](#page-46-0) - [Research](#page-15-0) - [Strategies](#page-18-0) - [Videos](#page-45-0) - [Lesson Plan](file:///C|/Users/Barb/Desktop/Portfolio%20Development/web/Literacy%20toolkit/Lesson Plan.html) - [Unit Plan](file:///C|/Users/Barb/Desktop/Portfolio%20Development/web/Literacy%20toolkit/unit plan.html) - [About the Author](#page-1-0) - [About this Site](#page-12-0) - [References](#page-14-0)*

<span id="page-15-1"></span><span id="page-15-0"></span>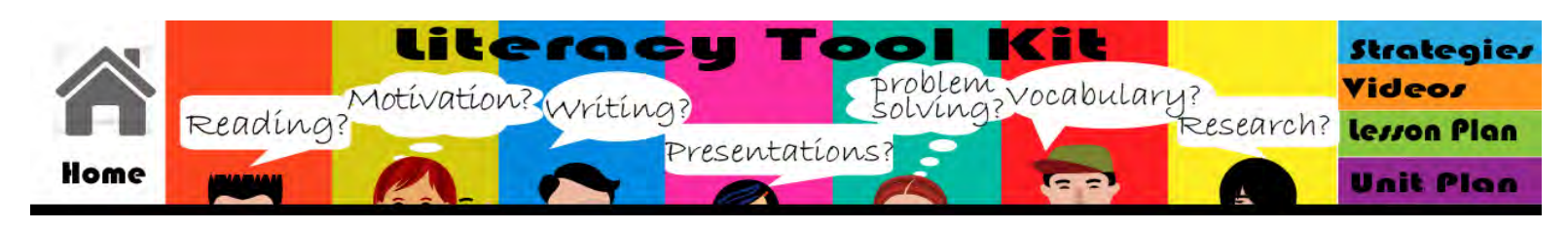

### **Research**

Within the communications field, research can be applied to both conceptual problems and practical ones. Ideas which may be expressed through visuals, writing, or digital design work are strengthened and tested against bodies of information. Having a great idea is a starting point, but its viability should always be checked and considered through research. From a practical standpoint, the ever-changing technologies and materials used requires practitioners to be able to evaluate practices, specifications and solutions on a routine basis. This requires not only the ability to look up information, it requires generating the questions to ask.

### **Research a Potential Client**

This exercise is intended to direct students towards developing quality research questions based on using comparisons of basic information.

### *Think Aloud:*

Often, the key to connecting with a client is showing them that you understand their business and their operations. A good strategy to ensure that you have the background knowledge to do this is to use research to compare and contrast related businesses. Finding out what makes a company different from its competition shows interest and awareness. Company websites hold a great deal of information that will help you distinguish one potential client from other businesses. This works great in preparing for job interviews, too.

Say for example you were looking for a part time job and you know that MacDonalds is hiring. You could compare MacDonald's website to Burger King's in order to find some "intelligent" things to say about MacDonalds at your interview. You could use a Venn diagram to map the comparison of the websites.

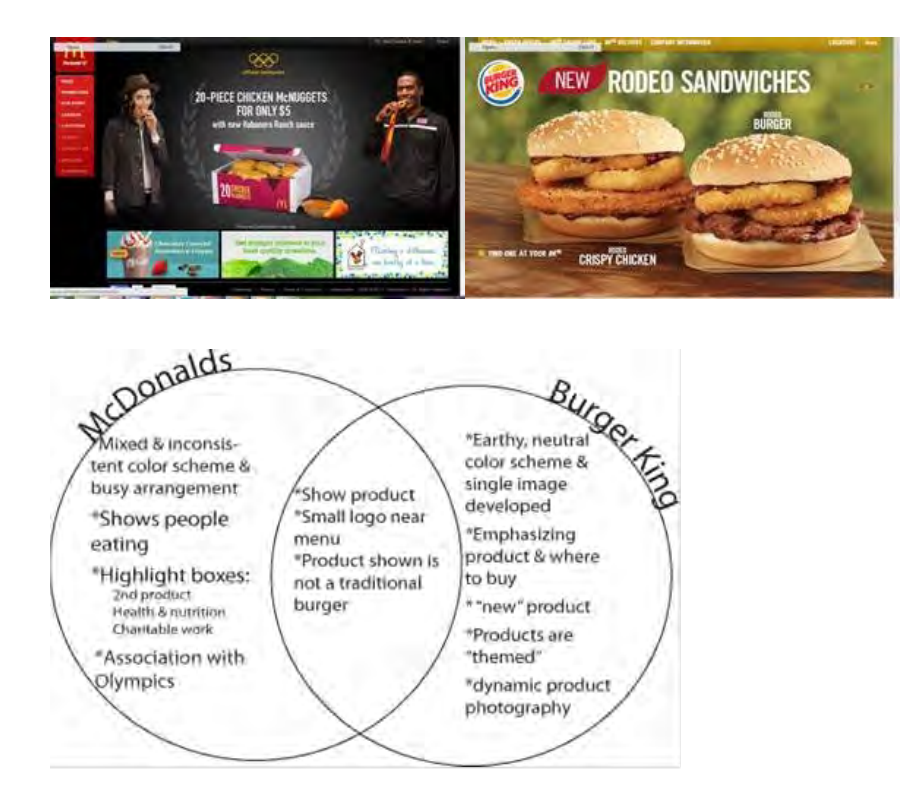

Through this comparison, we see that there are some significant differences in how these companies show themselves. This can lead to some good research questions to lead us towards a better understanding of a company:

Is MacDonald's as a company interested in issues other than food? What issues? Why are they important to them? Does MacDonald's ever use theme strategies to present their menu items or is that a BK thing? Is MacDonald's a more people oriented business culture? A quick look won't give us valid answers and COULD MISLEAD US. However, it does give us a body of questions for further research.

#### **Outsourcing Print:**

#### *Think Aloud:*

Imagine that you're considering accepting job that includes printing 100 full color, full bleed, two sided 4"X6" glossy postcards cards. For any variety of reasons, you will have these printed by a subcontractor. You know that there are a variety of companies on the Internet that will provide the service you need. However, before sending the job out to print, you will need to know the exact specifications in which to submit your files, what to expect in terms of proofing, what delivery schedules will be, and how much the job will cost. Knowing this before accepting and pricing the job will be critical. How can you use the Internet to check out possible suppliers and determine if the job can be done?

- 1. Google search narrow down list of providers
- 2. Compare providers' offerings
- 3. Compare specifications to what you/your shop can do.
- 4. Determine if it is likely that the job can be matched to a provider.

(Note to self: It is unlikely to find a service that is well suited to printing this format in such a low quantity.)

[Reading](#page-13-0) - [Motivation](#page-8-0) - [Writing](#page-50-0) - [Presentations](#page-9-0) - [Problem Solving](file:///C|/Users/Barb/Desktop/Portfolio%20Development/web/Literacy%20toolkit/problem solving.html) - [Vocabulary](#page-46-0) - [Research](#page-15-0) - [Strategies](#page-18-0) - [Videos](#page-45-0) - [Lesson Plan](file:///C|/Users/Barb/Desktop/Portfolio%20Development/web/Literacy%20toolkit/Lesson Plan.html) - [Unit Plan](file:///C|/Users/Barb/Desktop/Portfolio%20Development/web/Literacy%20toolkit/unit plan.html) - [About the Author](#page-1-0) - [About this Site](#page-12-0) - [References](#page-14-0)

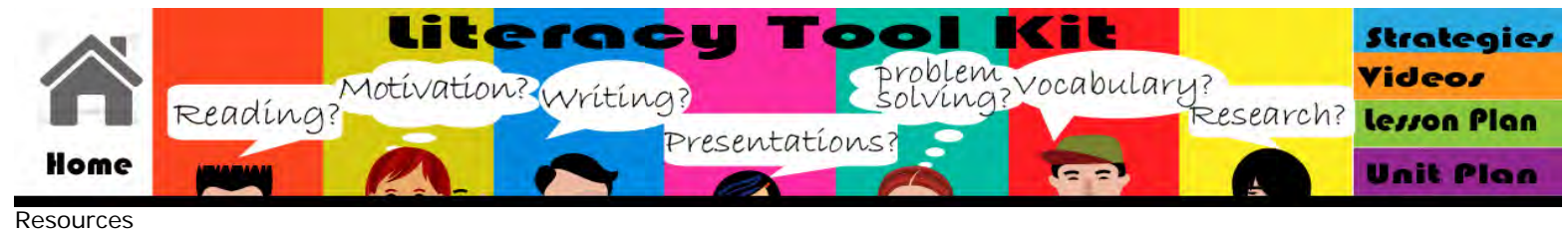

[Reading](#page-13-0) - [Motivation](#page-8-0) - [Writing](#page-50-0) - [Presentations](#page-9-0) - [Problem Solving](file:///C|/Users/Barb/Desktop/Portfolio%20Development/web/Literacy%20toolkit/problem solving.html) - [Vocabulary](#page-46-0) - [Research](#page-15-0) - [Strategies](#page-18-0) - [Videos](#page-45-0) - [Lesson Plan](file:///C|/Users/Barb/Desktop/Portfolio%20Development/web/Literacy%20toolkit/Lesson Plan.html) - [Unit Plan](file:///C|/Users/Barb/Desktop/Portfolio%20Development/web/Literacy%20toolkit/unit plan.html) - [About the Author](#page-1-0) - [About this Site](#page-12-0) - [References](#page-14-0)

<span id="page-18-1"></span><span id="page-18-0"></span>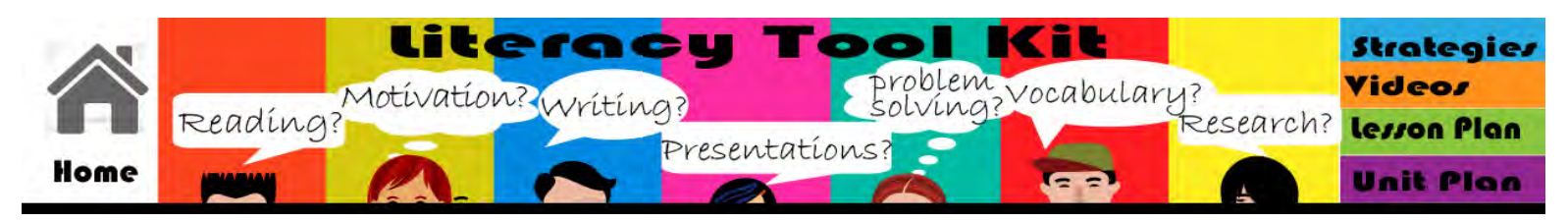

### **Employing specific strategies in Communication Technologies**

### **Analytic Graphic Organizers**

### *Rationale*

Analytic Graphic Organizers can be used extensively for mapping ideas in single texts and across multiple texts. They are also used for organizing writing. Students benefit from seeing information represented graphically in ways that show the connections between items.

### *Models/ Examples*

Use a **sequence organizer** to consolidate steps of a multi stage process:

Technical: How to change the blade of a Roland Vinyl Cutter

Conceptual: The steps in the design process

Use a **main idea organize**r to map the development of ideas in a reading assignment

Use a **Venn diagram** to compare and contrast

Technical: Similarities & differences between Photoshop & Illustrator

Conceptual: In journalism, the similarities between a news story and a feature

### **Anticipation/Reaction Guide**

### *Rationale*

Use of anticipation /reaction guides establishes personal connections to reading assignments. It provides a way to record predictions and to follow up after reading. By requiring students to record the location of evidence, it supports close reading.

### *Model/ Example*

Use an anticipation reaction guide to support readings on careers and career outlook. Students often have preconceptions about the world of work that can connect them to informational reading on the subject.

### **Chapter Preview/Tour**

### *Rationale*

Use when introducing new reading material, format, layout that students will be using in class, this strategy provides "what to look for".

### *Model/ Example*

Some design texts are structured with a minimum amount of copy, and meaning is frequently built by associating visuals to the text. Teaching students how to approach this kind of text draws them away from the dangerous misconception that the text is easy because it's short.

### **Coding/Comprehension Monitoring**

### *Rationale*

Teaching students to systematically mark up texts provides them with a tool to support rereading and review of materials.

### Model/ Example

When reading examples of persuasive texts, marking the points that the author makes along the way of an argument will allow the students to trace them back and determine the persuasive strategy employed.

# **Discussion Web**

See Analytical Graphic Organizers

### **Frayer Model**

### *Rationale*

The Frayer model allows for a precise definition of a concept that emphasizes its scope. It is helpful in clarifying easily confused or misinterpreted words or concepts.

### *Model/ Example*

Learning the different impacts that kerning, tracking and line length have on the fitting and presentation of prose text is very challenging for students. The **Frayer Model** could be used to assist in distinguishing the scope of what each adjustment does and doesn't do, in order to support rational choices on what adjustments to make when working with copy.

### **Give One, Get One, Move On**

### *Rationale*

This strategy allows students to debrief on an activity, a reading, or a listening/viewing opportunity. It requires students to consider multiple points and connect with what other students are thinking.

### *Model/ Example*

Placing a question such as, "Assume that your eyes will be the last ones to check over a proof before sending it to print. What can you check it for to assure quality?" into the Give one Get One Move On format provides a rich opportunity for students to solidify procedural ideas and share knowledge

### **Inference Notes Wheel**

### *Rationale*

Understanding inference is a critical reading skill that is assessed on Accuplacer and on other college placement tests. Direct instruction on reading for inference strengthens students' ability to perform at a higher level on these assessments.

### *Model/ Example*

Articles published in trade magazines often contain author biases that are unstated. Using these "content" materials as a vehicle through which to get at inference, which students associate with literary texts, is helpful in building this important reading skill.

### **Interactive Word Wall**

### *Rationale*

Presenting visuals to support learning is an important part of running a classroom. By presenting current vocabulary and concepts, students will be increasingly aware of the learning they should be focusing on at a given time.

### *Model/ Example*

In a class where students are doing graphic design and production work, word walls can be developed by students using the media and processes which they are studying. For example doing a word wall on the Elements and Principles of Graphic Design using cut vinyl graphics motivates students and produces a more visually interesting and appealing word wall.

### **Knowledge Rating Guide**

### *Rationale*

Knowledge rating guides allow students to begin a literate activity strategically. They use the strategy to build personal connections to text and to develop questions to guide reading.

### *Model/ Example*

Knowledge Rating guides can be offered at the beginning of a unit of study or a reading assignment to set the stage for the activity. For example, they might be useful when starting work on web design, an area with which there is widely varying student background.

### **QAR**

### *Rationale*

Introducing question answer relationships encourages students to more closely connect with text and explore how their own background influences understanding. It can be particularly helpful for students who face challenges in reading for main ideas and for inference.

### *Model/ Example*

This video shows the use of QAR with s student working on improving reading skills for an upcoming placement test.

## **Quick Write**

#### *Rationale*

Quick writes can be used before learning to activate prior knowledge or to reinforce what has occurred in a learning activity

#### *Model/ Example*

Using a moodle based online discussion board, students use quick writes as a bell ringer activity to review a previous day's work, to set the stage for new content or to allow consideration of the relationship between activities and lessons.

Exit tickets are used to debrief on class activities and provide the instructor with a means to evaluate learning.

#### **Reading Process Strategies**

#### *Rationale*

There are many out there! KWL (what do you know?, what do you want to get from the reading? , what did you learn?) PVR (Preview, View, Review) SQ3R (Survey, question read, recite, review). These are the strategies that provide readers with a framework identifying things they have to do to benefit from reading. Giving students models such as these to grab onto is really helpful in getting them focused on task. However, different students have preferences for what model or structure best suits them or suits the individual text with which they're working. The same is true for any exercises you can do to keep yourself on track while reading– For example with regard to previewing selections, sometimes structural approaches (Title, Headings, main idea in each paragraph) really work to activate the reader, while other situations call for more meaning based questioning (what is this reading likely to provide me with)

#### *Model/ Example*

Our class network contains a folder full of reading strategy materials. These are used for the entire group when relevant to a particular activity, but individual student are guided to use strategies relevant to them when concerns are identified. For example, I will frequently use KWL with readers experiencing comprehension issues and PVR for students who seem to have difficulty retaining motivation through readings.

### **RAFT**

#### *Rationale*

The acronym RAFT ties well to any engaged effort to produce communications. It is useful in planning and checking one's approach to a written or visual assignment and in reading the work of others.

#### *Model/ Example*

Students do a unit on communications theory which focuses on the Schramm model of communications. Through this, they learn a process for analyzing the effectiveness of a communication – choice of media, overcoming barriers and interferences, etc. The RAFT model presents a shortcut that can be used on the fly to determine the essential elements of communication within a text.

### **Think Aloud**

#### *Rationale*

**Think alouds** can be connected to both academic problems, such as how to read and analyze a passage or how to approach a written answer to a question, and to practical instruction within the CTE classroom.

#### *Model/ Example*

Technical: While presenting a demonstration of a process, a think aloud clarifies the

thinking that accompanies each step.

Conceptual: Providing a think aloud of a reading models for students the types of thinking that occur during making meaning from text.

### **Think Pair Share**

### *Rationale*

Think pair share is a strategy that increases the responsibility of individuals within a larger group to deeply interact with a question or concept. Students first generate their own responses or ideas, then share them with peers. The activity ends with the whole group debriefing on the findings of each smaller group.

### *Model/ Example*

Particularly when an activity is supported by generating lists of examples or applications of a process or descriptors, TPS gets everyone involved in the conversation. For example" Students view two report covers on Smartboard, one symmetrical & one asymmetrical in layout. TPS –List three words or phrases you would use to describe each cover. A list of high quality descriptive words is generated.

### **Two Column Notes**

#### *Rationale*

Two column or Cornell notes are a classroom staple, as they provide a structure within which to generate and review effective notes on text and lectures. The format encourages leaving space for additional marking and personal connections to the material being studied.

#### *Models/ Examples*

Provide a two column notes template when presenting information through a lecture format Require students to submit two column notes on their reading of a textbook chapter instead of answering comprehension questions

### **Word Analysis**

#### *Rationale*

Word analysis allows students an opportunity to see the connected nature of words and to have a ready strategy for working with unfamiliar terms in their reading.

### *Model/ Example*

Throughout the theory text students read words like "disintermediation," "ontology" and "epistemology." During lecture/discussion, these words are highlighted and broken into roots and affixes. Through routinely modeling this technique, students are encouraged to use it for word attack.

### **Word Sorts**

#### *Rationale*

Word sorts allow students to organize vocabulary into meaningful categories. This supports building connections among sets of words.

Word sorts can also be used to increase consideration other associations between words by using categories such as part of speech, connotation, etc.

### *Model/ Example*

Students might be asked to sort the following list into whole characters vs. parts of characters

Extender Eye Fillet Finial Flag Hairline Stroke Leg Ligature Lining Figures Logogram Majuscule Miniscule

### **Triple Entry Vocabulary**

## *Rationale*

The triple entry vocabulary journal is which is a strategic method though which to support rapid, precise vocabulary acquisition. The elements of presenting words in context, requiring students to define terminology in their own words and the connection of terms to either mnemonic or visual devices combines multiple opportunities through which to build connection with the words.

### *Model/ Example*

Tripple entry vocabulary journals can be used in a variety of contexts:

Individuals can be made accountable for identifying personal lists challenging vocabulary they encounter in reading.

Key terms can be provided to groups of students developed through working in the in the triple entry format.

Good ideas for ways to define or apply mnemonic or visual devices can be shared among students via the format.

### **Semantic Feature Analysis**

### *Rationale*

Semantic feature analysis allows students to develop and compare multiple features and characteristics over one text or several. It is a powerful strategy for helping students manage large amounts of information.

### *Model/ Example*

Students might use semantic feature analysis while reading articles on different printing technologies to compare features of lithography, inkjet, screen, and toner based technologies.

### **Critical Thinking Cue Questions**

### *Rationale*

Providing students with a tool through which to identify the nature of their thinking as they approach different questions supports their developing skills in metacognition. This points them towards a set of questions they can eventually use to more deeply understand text.

### *Model/ Example*

As juniors and seniors, students encounter high stakes reading tests such as the Accuplacer (college placement), ACT's, SAT's and ASVAB. During the fall semester in particular, the vocabulary of practice questions is discussed with attention to Bloom's taxonomy. Students are asked to consider "What is that question asking you to do?"

[Reading](#page-13-0) - [Motivation](#page-8-0) - [Writing](#page-50-0) - [Presentations](#page-9-0) - [Problem Solving](file:///C|/Users/Barb/Desktop/Portfolio%20Development/web/Literacy%20toolkit/problem solving.html) - [Vocabulary](#page-46-0) - [Research](#page-15-0) - [Strategies](#page-18-0) - [Videos](#page-45-0) - [Lesson Plan](file:///C|/Users/Barb/Desktop/Portfolio%20Development/web/Literacy%20toolkit/Lesson Plan.html) - [Unit Plan](file:///C|/Users/Barb/Desktop/Portfolio%20Development/web/Literacy%20toolkit/unit plan.html) - [About the Author](#page-1-0) - [About this Site](#page-12-0) - [References](#page-14-0)

![](_page_23_Picture_1.jpeg)

## **UNIT of Study: Type – From Squiggles to Paragraphs**

![](_page_23_Picture_142.jpeg)

![](_page_24_Picture_150.jpeg)

### **Lesson 1**

![](_page_24_Picture_151.jpeg)

What are the basic ingredients needed to create a "print culture," one in which documents are routinely reproduced and shared?

![](_page_25_Picture_2.jpeg)

Letterpress-the printing method in which the raised surface of the type or blocks, transfers the ink onto the paper with the application of pressure Linotype / hot metal-hot metal typesetting system

*Type anatomy-*

Ascender-he part of a lowercase letter, as b, d, f, h, that rises above xheight.

Barb-A type of half serif on the horizontal arms of E, F, L and T

Beak-A type of half serif found on the horizontal arms of E, F, L, and T Bowl-The curved stroke that encloses a space within a character

Concave-Curving Inward

Convex-Curving or bulging outward

Counter-A negative space within a character that may be fully or partially enclosed

Cross Bar-The horizontal or oblique stroke connected at both ends as in an A or H

Crotch-The pointed space where an arm or arc meets a stem Descender-That part of a lowercase letter that extends below the main body of the letter

Extender-A term used to refer to both ascenders and descenders Eye-The counter of enclosed area at the top of the lowercase e Fillet-Also called bracketing, this refers to the curve of straighter connection

between the stroke of a letterform and the serif

Finial-The non-serif ending added to a stroke which is classified as ball, swash, spur, or hook

Flag-decorative, curved strokes connected tot he stem of an uppercase gothic or black letter face

Hairline Stroke-The secondary Stroke of the letterform, usually thinner Leg-Stroke that extends downward at less than 90 degrees is a leg, as seen on the letters k, K, R Link-The stroke connecting the bowl and loop of the lowercase g

Loop-The lower portion of the lowercase g

Main stem-The thickest stroke of a character

Shoulder-Curved portion of the stroke of a letterform that connects to a straight stroke

Spine-Main curved stroke of the letter s

Splayed-Defines the stem of a character that is wider at the top and the

![](_page_26_Picture_161.jpeg)

## **Early Letterform / Assignment 1**

**Overview**

Without letters, there would be no written words. Without written words, there wouldn't be documents to edit and publish.

This exercise will introduce you to Adobe Illustrator, a graphics program that will allow you to use lines and shapes to create artwork.

### **Choose**

· Choose a letter from an ancient alphabet. (Phoenician and Greek scripts are shown on p 120 of *Designing with Type*, as are some design ideas)

### **Draw**

Use Illustrator to develop a satisfying representation of that letter.

· Please make your drawing 7" x7"

· Experiment with the shape tools, line tools, brush tool, and or pen tool to create your

representation. Multiple versions are encouraged, as each attempt will increase your familiarity with the tools.

### **Research & Write**

Do some mini-research to learn a bit more about your letter, and develop about 100 words of copy that tell about the letter.

The writing might include information on the origins of the letter, what other letters it relates to or your own impressions of the look of the letter.

### **Combine**

Merge your copy with your drawing of the letter to create an interesting arrangement! Save the document as a PDF and submit it via Moodle.

### **Grading Rubric**

![](_page_27_Picture_222.jpeg)

### **Lesson 2**

![](_page_27_Picture_223.jpeg)

![](_page_28_Picture_158.jpeg)

## **Formative or summative assessment (describe and attach or link to rubric:**

Quiz on Basics of type –During week after delivery of first three lessons

### **Lesson 3**

![](_page_29_Picture_152.jpeg)

Unit Plan

![](_page_30_Picture_195.jpeg)

![](_page_31_Picture_160.jpeg)

## **Same Type – Three Fonts**

**Choose** any type sample of about 100 words (a paragraph or so)

**Create** an Adobe InDesign Document that is three columns wide

**Copy** your text into a textbox, and fit the textbox to the column width. The box should be

slightly longer than the text.

### **Make the text 11 pt. and retain this size throughout the exercise.**

**Copy and paste** the textbox to make three equally sized textboxes with the same text. Experiment with changing the **font** to a variety of text fonts(avoid highly decorative or stylized type for this). You may alter the **leading** (linespacing) as well, but leave other attributes alone. Choose three presentations that you find interesting – please include one sans serif font and one serif font. Label the three textboxes with the font name, size & leading. (Example:Times New Roman 11/13.8)

Then **write** a short description for each of your choices describing how each choice impacts the text. Does it change how the lines break? Does it change how long the piece runs? Does it contribute to the meaning of the text by echoing the style of the writing or by contrasting it? Is it easy to read?

This writing assignment can be added to the bottom of your page or submitted as a word document.

Save the Illustrator file as both a .idd and export as a .pdf. Submit the pdf to Moodle.

### **Grading Rubric**

![](_page_32_Picture_344.jpeg)

Unit Plan

![](_page_33_Picture_174.jpeg)

### **Lesson 4**

![](_page_33_Picture_175.jpeg)

![](_page_34_Picture_123.jpeg)

file:///C|/Users/Barb/Desktop/Portfolio%20Development/web/Literacy%20toolkit/unit%20plan.html[7/17/2014 3:04:06 PM]

**Reading:** 

![](_page_35_Picture_149.jpeg)

## **Typestyles**

**Choose** any type sample of about 50 words. A quote or a short poem will work well for this assignment.

Unit Plan

![](_page_36_Picture_1.jpeg)

**Create** an Adobe InDesign Document that is two columns wide. At the top, create a text box that will contain a page title. Create 6 text boxes that are each Width: 22p0 Height: 16p0. Place your copy into each of the first three textboxes using regular capitalization conventions. Place the copy set in all caps into the next two text boxes, leaving the remaining text box empty.

*Hint:* If you take the text from a Microsoft word document, you can set it in all caps using the font menu on the home toolbar

![](_page_36_Picture_4.jpeg)

**Select** a text font that has multiple typestyles including Regular (Roman) Italic and Bold. Use your chosen font for each of the boxes, and adjust the style of each box to represent the following set:

- Regular
- Italic
- Bold
- All caps (regular)
- Large and Small Caps\*

\* note that small and large caps is achieved by changing the font size within the word. (Second & subsequent letters 2-3 sizes smaller than first letter.)

**Adjust** the font size, kerning, tracking and line length to create an appealing presentation of each sample.

**Place** the name of your font and your name in the title box. Use a size appropriate for a page title. (Think display font.)

**Provide a statement** in the last textbox indicating which typestyle you fee best suits your selected text. Explain why the style works well with the sample.

**Save** the InDesign file as both an .idd and a .pdf. Submit the pdf to Moodle.

**Extra Credit:** Add an additional page or pages to your file and try other existing styles of your font (bold italic, condensed, narrow, etc.) OR Repeat the exercise with another font

### **Grading Rubric**

![](_page_36_Picture_267.jpeg)

![](_page_37_Picture_227.jpeg)

## **Lesson 6**

![](_page_37_Picture_228.jpeg)

![](_page_38_Picture_160.jpeg)

### **Type Arrangements**

**Choose** any type sample from your OWN writing that contains at least 5 paragraphs.

**Create** an Adobe InDesign Document with either a two or three column layout, 8 ½" x 11".

**Place** your copy into either single text boxes or multiple, flowed textboxes

**Choose** type, titles/headings column widths that suit the text.

**Make Multiple Samples:** You will need a total of FIVE versions of the text sample. (This may well extend onto multiple pages)

### **Align the versions into the following configurations**:

- Flush Left / Rag Right
- Centered
- Justified
- Flush Right / Rag Left
- Random Alignments\*

\* note that you may want to break the copy into **multiple** text boxes for the random alignment)

**Provide a statement** at the end of your document that describes the impression made by **each arrangement**. Note strengths, weaknesses or situations in which this alignment would or wouldn't work for this copy..

**Save** the InDesign file as both an .idd and a .pdf. Submit the pdf to Moodle.

### **Grading Rubric**

![](_page_39_Picture_277.jpeg)

### **Paragraph Indications**

**Purpose:** To demonstrate a wide variety of ways to indicate paragraphs and to show how they affect the look and readability of the setting.

**Assignment.** Using any series of paragraphs from **your own writing**, create five (5) variations that treat the delineation between paragraphs differently. Create alternate ways of indicating new paragraphs, ranging from conservative, to outrageous. (In the last case readability is not a criterion.) Each solution should be presented on its own page. Study the results, weighing the trade-off between the traditional approaches and those that are more exploratory, and notice how the various solutions affect readability.

### **Format:**

Make your pages either 8 1/2" x 11" OR 8" x 8" (be consistent for all layouts) All layouts should be contained in a multi-page file. Save as both an InDesign file and a PDF. Submit the PDF for grading**.**

## **SEE PAGE 112 for the source of this assignment and some interesting samples.**

## **Grading Rubric**

![](_page_40_Picture_202.jpeg)

## Powerpoints:

![](_page_40_Picture_203.jpeg)

Unit Plan

![](_page_41_Picture_1.jpeg)

![](_page_42_Picture_8.jpeg)

![](_page_43_Picture_8.jpeg)

![](_page_44_Picture_1.jpeg)

[Reading](#page-13-0) - [Motivation](#page-8-0) - [Writing](#page-50-0) - [Presentations](#page-9-0) - [Problem Solving](file:///C|/Users/Barb/Desktop/Portfolio%20Development/web/Literacy%20toolkit/problem solving.html) - [Vocabulary](#page-46-0) - [Research](#page-15-0) - [Strategies](#page-18-0) - [Videos](#page-45-0) - [Lesson Plan](file:///C|/Users/Barb/Desktop/Portfolio%20Development/web/Literacy%20toolkit/Lesson Plan.html) - [Unit Plan](file:///C|/Users/Barb/Desktop/Portfolio%20Development/web/Literacy%20toolkit/unit plan.html) - [About the Author](#page-1-0) - [About this Site](#page-12-0) - [References](#page-14-0)

<span id="page-45-1"></span><span id="page-45-0"></span>![](_page_45_Picture_0.jpeg)

### **Video for Literacy Learning**

A great resource for inspiration and models for teaching of literacy can be found online through videos. Two examples are below.

This classroom example shows a graphic design teacher, Shanon Caroll using an anticipation guide as part of a literacy rich lesson. She presented the strategy with energy and enthusiasm. This exercise requires students to make valid inferences from a reading. As this example is presented in a video format, viewers are able to see the way that she modeled the reading part of the activity using the overhead projector.

This video shows how a job shadowing experience can reinforce the importance of literacy skills for students. As the experience is at a newspaper, there are numerous examples of how the employees use literacy skills in their careers. Students in the video connect with this as the experience is in a career field in which they have interest.

[Reading](#page-13-0) - [Motivation](#page-8-0) - [Writing](#page-50-0) - [Presentations](#page-9-0) - [Problem Solving](file:///C|/Users/Barb/Desktop/Portfolio%20Development/web/Literacy%20toolkit/problem solving.html) - [Vocabulary](#page-46-0) - [Research](#page-15-0) - [Strategies](#page-18-0) - [Videos](#page-45-0) - [Lesson Plan](file:///C|/Users/Barb/Desktop/Portfolio%20Development/web/Literacy%20toolkit/Lesson Plan.html) - [Unit Plan](file:///C|/Users/Barb/Desktop/Portfolio%20Development/web/Literacy%20toolkit/unit plan.html) - [About the Author](#page-1-0) - [About this Site](#page-12-0) - [References](#page-14-0)

<span id="page-46-1"></span><span id="page-46-0"></span>![](_page_46_Picture_1.jpeg)

### **Vocabulary**

Developing a working vocabulary is critical for communications professionals. This is a challenging process because in addition to a broad general vocabulary, each specialty has its unique set of terminology. As the communications industry is technology rich, within each area of specialization, the ever changing software and hardware practices bring about the need to continually update both conceptual understandings and terminology through which these ideas are disseminated.

Listed below is a short sample of only some of the critical vocabulary used in page design and layout. It should be noted that this list is far from comprehensive, and applies mostly to only the subset of work done in a desktop publishing setting. The current Communication Technologies class glossary contains over 600 terms.

The list is presented in the format of a triple entry vocabulary journal, which is a strategic method though which to support rapid, precise vocabulary acquisition. The elements of presenting words in context, requiring students to define terminology in their own words and the connection of terms to either mnemonic or visual devices combines multiple opportunities through which to build connection with the words.

### **Page Layout Words**

![](_page_46_Picture_221.jpeg)

Vocabulary

![](_page_47_Picture_270.jpeg)

![](_page_48_Picture_269.jpeg)

![](_page_49_Picture_119.jpeg)

[Reading](#page-13-0) - [Motivation](#page-8-0) - [Writing](#page-50-0) - [Presentations](#page-9-0) - [Problem Solving](file:///C|/Users/Barb/Desktop/Portfolio%20Development/web/Literacy%20toolkit/problem solving.html) - [Vocabulary](#page-46-0) - [Research](#page-15-0) -[Strategies](#page-18-0) - [Videos](#page-45-0) - [Lesson Plan](file:///C|/Users/Barb/Desktop/Portfolio%20Development/web/Literacy%20toolkit/Lesson Plan.html) - [Unit Plan](file:///C|/Users/Barb/Desktop/Portfolio%20Development/web/Literacy%20toolkit/unit plan.html) - [About the Author](#page-1-0) - [About this Site](#page-12-0) - [References](#page-14-0)

<span id="page-50-1"></span><span id="page-50-0"></span>![](_page_50_Picture_0.jpeg)

### **Writing for Communications**

The Communication Technologies program attracts three broad categories of student. There are students interested primarily in graphics and visual arts, students interested in technology and digital design, and those interested in writing professionally in some capacity. Therefore the range of writing they will encounter in their careers is quite broad.

The selections below show two very different writing activities to which students would be exposed. The first is copy writing for advertisement. While not all students will perform this function professionally, they should be highly aware that even short samples of writing for publication are critical elements in any communication project. The second piece describes the process of using writing as a planning tool. The portfolio is the primary vehicle through which communications professionals market their skills. What is suggested in this sample is that by honing ideas through a writing exercise, a better communications product can be delivered.

### **Ad Copy**

Even visually driven advertisements can be dependent on well written copy. This ad uses less than one hundred words of skillfully written copy to describe six specific products and a shopping strategy to acquire them. When considering writing in the communications field, it is clearly the case that quality and functionality are far more important than quantity.

![](_page_50_Figure_6.jpeg)

[com/PrintAdSmall.jpg](http://taptaptap.com/blog/media/app-store-gems-com/PrintAdSmall.jpg)

**Writing to plan a project:**

### **Portfolio Proposal**

This assignment is intended to get you to clarify what you expect from your "published" portfolio. It asks you express your plan for the details about how the collection will function. It is a relatively SHORT piece of writing that requires substantial THOUGHT. The plan will not be set in stone, but it should be the basis of your overall work.

### **Your proposal must address the following five parts:**

**Intent:** Describe the intended use of your portfolio and its audience. WHO will read it and for WHAT purpose.

**Impression:** Think about the lasting impression you wish to create for your readers. Identify three qualities about either yourself or your work that you will want your audience to immediately recognize.

**Inclusions:** List the pieces of your work that you will display. Consider how each chosen piece and the collection as a whole supports the overall impression you are seeking to make. Remember that choosing *not* to include pieces can be as important as choosing to include them!

**Supporting Parts** – Will your overall work be strengthened by including some or all of the following?

- Table of Contents
- About the Author/Bio
- Artist's/Writer's/Personal Statement
- Resume
- Descriptive paragraph about each inclusion
- Photos or artwork
- Other?????

### **Specifications:**

This will speak to the overall style of your portfolio. – should the product look/feel conventional? Edgy? Sleek? Traditional? Eclectic? Professional? Classy? Is there a design style to which you want to adhere? Grunge? Art deco? Pop Art? Industrial? Steam Punk? Most importantly, HOW are you going to achieve that look?

*Size:* Traditional 8 ½" X 11" paper is only one of MANY options! Remember that pages can be cut and bound in nearly any size or shape. Is a smaller or larger book going to work better for you? Should your book be square instead of rectangular, or should your pages be landscape instead of portrait? Thoughts on page layout, font choices, artwork or decoration are useful.

*Paper:* Do you imagine the work on plain paper or on something else? Do you want glossy pages, or colored or textured paper?

*Binding & Cover:* For goodness sakes let's not use three ring binders! (unless that is a conscious design choice) Possibilities:

- Hard case bound a hard covered document with a glued binding or post binding Cover can be paper – glossy, matte, textured, laminated to gloss, matte finish. Textile – fabric or vinyl
- Soft bound soft cover case with glued binding or comb binding.
- Unbound folio a folder or case contains unbound portfolio pages.
- Unusual folds, cuts or non-traditional layout.

[Reading](#page-13-0) - [Motivation](#page-8-0) - [Writing](#page-50-0) - [Presentations](#page-9-0) - [Problem Solving](file:///C|/Users/Barb/Desktop/Portfolio%20Development/web/Literacy%20toolkit/problem solving.html) - [Vocabulary](#page-46-0) - [Research](#page-15-0) - [Strategies](#page-18-0) - [Videos](#page-45-0) - [Lesson Plan](file:///C|/Users/Barb/Desktop/Portfolio%20Development/web/Literacy%20toolkit/Lesson Plan.html) - [Unit Plan](file:///C|/Users/Barb/Desktop/Portfolio%20Development/web/Literacy%20toolkit/unit plan.html) - [About the Author](#page-1-0) - [About this Site](#page-12-0) - [References](#page-14-0)